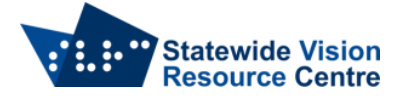

## **Accessibility Settings on computers**

There are several settings that can be changed to make computers more accessible. Some of these settings are restricted as a matter of course on school-owned devices, so IT Techs may need information on what to allow.

## **Windows**

These settings can be found in Ease of Access

- Display (make text bigger, make everything bigger)
- Mouse pointer (change pointer size, change pointer colour)
- Text cursor (turn on text cursor indicator, choose text cursor indicator colour, change text cursor thickness)
- Magnifier (turn on magnifier, change zoom level)
- Colour filters (turn on colour filters, choose the colour filter that suits the student)
- High Contrast (turn on high contrast, choose a theme that suits the student)
- Narrator (Windows inbuilt screen reader)

More information can be found on the **Microsoft Accessibility features** page.

## **Mac**

These settings can be found in Apple Menu  $\rightarrow$  Settings  $\rightarrow$  Accessibility

There are five categories within Accessibility, including Vision.

- VoiceOver (Mac's inbuilt screen reader)
- Zoom (magnify the whole screen or sections of it)
- Display features (change font size, pointer size/colour, colour contrast/filters)
- Customise the voice used when content is spoken

More information can be found th[e macOS accessibility features for vision](https://support.apple.com/en-au/guide/mac-help/mchl67c83f41/14.0/mac/14.0) page.

## **Chromebook**

These settings can be found in Settings  $\rightarrow$  Accessibility

- ChromeVox (Chromebooks inbuilt screen reader)
- Magnifier (magnify the whole screen or have a 'docked' magnifier, where part of the screen is magnified, and part of it is not).
- Contrast (turn on colour inversion, use a 'dark theme')

More information can be found on the [Turn on Chromebook accessibility features](https://support.google.com/chromebook/answer/177893?hl=en) page.

SVRC, October 2023